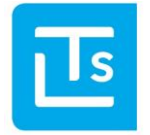

#### 02.05.2017

# LTS Technology News 2017-01

## **Overview**

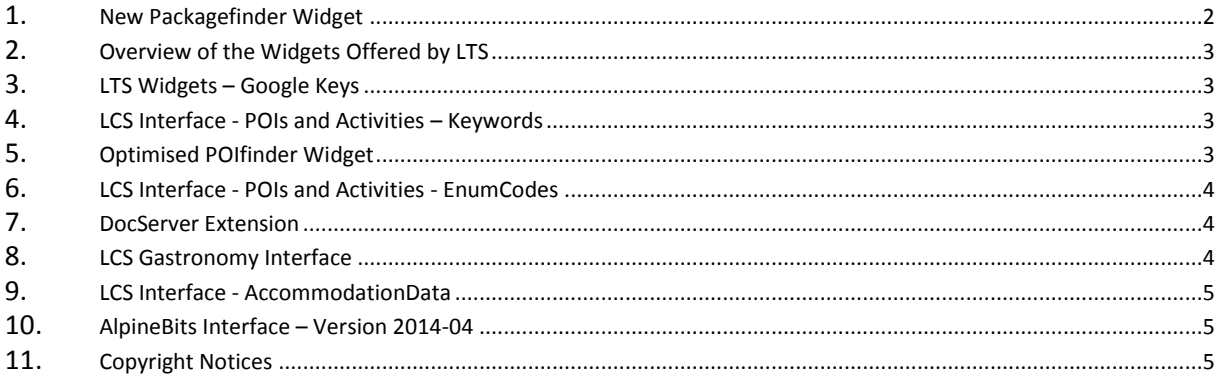

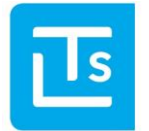

Landesverband der Tourismusorganisationen Südtirols

In this issue of LTS Technology News, we once again want to inform you about the latest topics and events, and give you a brief outlook on upcoming topics and trends. If you have further questions, the LTS Service Desk [\(ticket@LTS.it\)](mailto:ticket@LTS.it) will be happy to answer them by e-mail.

# <span id="page-1-0"></span>**New Packagefinder Widget**

LTS has offered a new widget for holiday packages, the LTS Packagefinder, since early 2017. The advantages of the new Packagefinder can be summarised as follows:

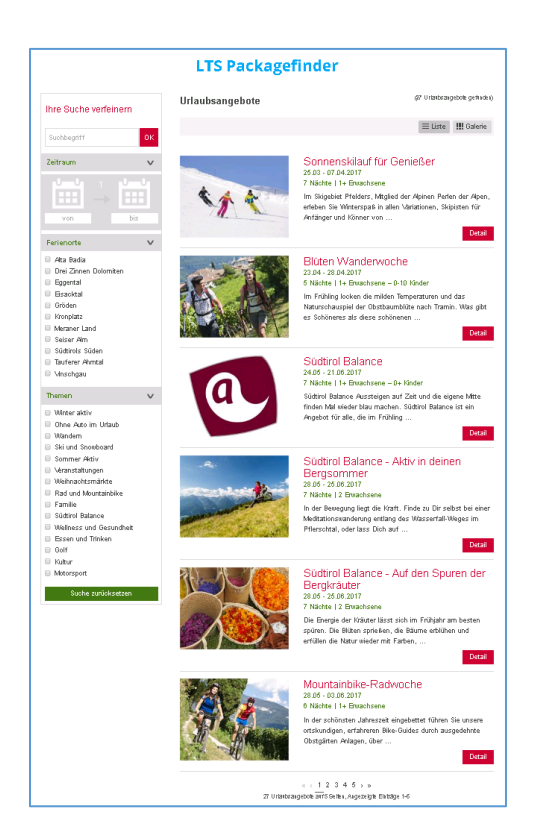

- **Responsive design** for automatic adaptation to different screen sizes, scales the view to the screen size of the device used (PC, tablet, smartphone)
- **Modern layout**, based on LTS Hotelfinder
	- Display as list or gallery
- Text search
- Displays **participating businesses**
- Filter by own selection (holiday destination, topics), standard filters preconfigured
- **Google Analytics** Tracking for own website

A demo of this widget is available a[t http://www.lts.it/dbconnect/packagefinder\\_de.html.](http://www.lts.it/dbconnect/packagefinder_de.html)

Members and partners can use the widget **free of charge**; a **one-off fee** of € 200.00 will be charged for initial configuration.

The technical documentation for implementing the LTS Packagefinder is available for digital agencies on the website [http://www.lts.it/partner.](http://www.lts.it/partner)

Regular development of the widget will continue. Changes are generally available without major adaptations for all previous installations.

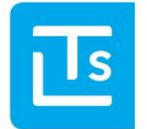

#### <span id="page-2-0"></span>**Overview of the Widgets Offered by LTS**

LTS currently offers the following widgets with a uniform look & feel:

- Hotelfinder
- **Packagefinder**
- **Eventfinder**
- Gastronomyfinder
- Catalogue Requests
- Booking Widget (for portals)
- POIfinder

#### <span id="page-2-1"></span>**LTS Widgets – Google Keys**

We wish to remind all users of LTS widgets that Google has changed its guidelines. As you are aware, the LTS widgets use Google Maps for mapping. Google has set a limit of 25,000 views per day and API key (at a project level). As a result, Google Maps are no longer displayed correctly on the tourism organisations' website (once they exceed 25,000 views).

Until now, it was not necessary to generate a key. However, now at least one key must be used per tourism organisation due to this new rule. We will leave it up to each web design agency to decide how many keys are required for your organisation.

If you have not notified us of your key yet, we ask you to send it to us as soon as possible, so that we can store it with your widgets.

#### <span id="page-2-2"></span>**LCS Interface - POIs and Activities – Keywords**

In several meetings, a working group comprising the tourism associations and IDM has adapted the keywords (Tagging) for the POIs and Activities to current needs. We are now in the process of making the changes in the system.

The structure has not changed fundamentally, but some data have been grouped, while others have been divided, eliminated completely or added.

If you use the POIs and Activities interface, please check that the data are displayed correctly in your system after LTS has finished its work, and adapt them if necessary. As always, we will inform you of our progress via Twitter.

#### <span id="page-2-3"></span>**Optimised POIfinder Widget**

The POIfinder has been in active use for several years now. Like all widgets, it is also optimised continually. For example, we made a map view available recently. There is also a new filter for favourites. We have also refined the design. The webcams are a brand new feature which is available now. Soon they will be displayed with Activities and POIs, if the webcam is near the corresponding activity/POI.

As already mentioned, we will soon go live with the revised keywords, which the tourism associations and IDM adapted to current requirements. As usual, this change will also be added to the POIfinder automatically.

Anyone who wants to use the POI Finder and also optimise their pages for Google, can open and output their data as a static html page. See the POIfinder documentation for further information on this.

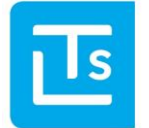

#### <span id="page-3-0"></span>**LCS Interface - POIs and Activities - EnumCodes**

We would like to remind you that EnumCodes have been considered deprecated in many areas. They have already been removed from the POIs. This change is currently in progress for the Activities too. We found that the change led to problems with the POIs, even though it was announced in advance. As a result, we would like to remind you of it again.

#### <span id="page-3-1"></span>**DocServer Extension**

Customers often store images temporarily. If the DocServer cannot deliver images, a message to this effect is displayed. Effective immediately, a http 404 error can now be sent instead of an image. All you have to do is set "http404allowed=true". The parameter has no effect if the image is delivered correctly.

To replicate data with minimal resources, we would like to point out that images have only changed if the link to the corresponding image has changed. As long as the link to an image has not changed, the image itself has not changed, and therefore does not need to be reloaded.

Many operators are currently converting their websites to http**S**. Please note that images can also be accessed on the DocServer via httpS. All you have to do is replace http with https.

LTS is currently adapting the server structure of the DocServer. This will result in SNI (Server Name Indication) changes. Please check that your system opens the following image correctly to ensure that you can access images from LTS without problems in the future too.

**Test image:** https://doc.lts.it/DocSite/ImageRender.aspx?ID=5de0d4f2df654ddda22a82f6282bb495

#### <span id="page-3-2"></span>**LCS Gastronomy Interface**

To minimise resource use for data replication, we would also like to point out that we have expanded the Gastronomy interface. The GastronomicDataChangedItems interface has been available via the LCS interface for some time now. As usual, you can find detailed information in the GastronomicData documentation. GastronomicDataChangedItems replaces GetRestChanged, which is no longer supported.

The Gastronomy interface now also supports searching for businesses open on a specific day. You can also find detailed information on this in the GastronomicData documentation.

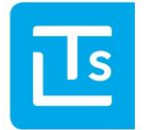

#### <span id="page-4-0"></span>**LCS Interface - AccommodationData**

Finally, we would like to point out – as always with the goal of minimising resource use for data replication – that the AccommodationChangedItems interface has been available for some time. It allows changes to the accommodation businesses to be determined. As usual, you can find detailed information in the Accommodation documentation.

## <span id="page-4-1"></span>**AlpineBits Interface – Version 2014-04**

In the medium term, LTS will no longer support Version 2014-04 of the AlpineBits interface. If you are using this version, please contact the LTS Service Desk to discuss converting to a newer version.

#### <span id="page-4-2"></span>**Copyright Notices**

LTS is currently overhauling its system to be able to save copyright notices for all images. We request that all customers add copyright information where possible.

Yours sincerely,

The LTS Team

You received this newsletter because you are a member of LTS or your e-mail address was registered on www.lts.it/partner. If you no longer want to receive this newsletter, please send a brief e-mail t[o ticket@LTS.it.](mailto:ticket@LTS.it)